# **Objectifs**

Introduction à Git Module RCPI01

Sebastien.Kramm@univ-rouen.fr

IUT R&T Rouen

2018-2019

#### 1/41

<span id="page-0-0"></span>Sommaire

Introduction & généralités [Introduction : le p](#page-0-0)roblème [Concepts fondamenta](#page-0-0)ux [Création d'un "repo](#page-1-0)"

[Utilisation locale](#page-3-0) [Les trois](#page-4-0) zones de travail [Les branches](#page-4-0) [Les "Tag](#page-5-0)s"

[Utilisation en éq](#page-7-0)uipe

[Trucs & ast](#page-8-0)uces

[FAQ & référe](#page-9-0)nces

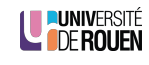

LE PUNIVERSITÉ

- $\blacktriangleright$  Introduction générale à la gestion de versions
- ▶ Introduction à Git : concepts & manips de base
- $\triangleright$  Vous permettre son utilisation pour vos propres projets

2/41

## Sommaire

#### Introduction & généralités Introduction : le problème

Concepts fondamentaux Création d'un "repo"

Utilisation locale Les trois zones de travail Les branches Les "Tags"

Utilisation en équipe

Trucs & astuces

FAQ & références

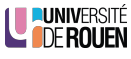

LE PUNIVERSITÉ

Pourquoi et quand utiliser un logiciel de gestion de version ?

- ► Contexte : developpement de "projet", seul ou en équipe
	- <sup>Ï</sup> code source, ∀ le language
	- $\triangleright$  site web (Html, Css, Javascript, ...)
	- $\triangleright$  rédaction (manuels, rapports, articles, ...)  $A$ : implique l'utilisation d'un langage de balisage (LATEX, Markdown)
- ► Que peut-on versionner?
	- ► En principe : des fichiers "texte brut" uniquement, d'origine humaine.
	- ► En pratique : un peu tout, mais l'intéret est surtout sur le texte.
- $\triangleright$  Que ne faut-il pas versionner?
	- $\triangleright$  Tout ce qui est produit par d'autres programmes (fichier compilés, générés, etc.)
	- $\triangleright$  Tout ce qui est fichier binaires "évolutifs" (fichiers bureautiques) Mais on peut versionner des fichiers binaires "fixes" (images)
- ▶ Pas conçu comme un outil de sauvegarde... (même si ça l'est en pratique).

LE PUNIVERSITÉ

#### 5/41

### <span id="page-1-0"></span>**Historique**

- $\triangleright$  Développé par Linus Torvalds pour le dev. du noyau Linux. [A l'époque insat](#page-0-0)isfait de l'outil propriétaire qu'il utilisait, a décidé [d'en écrire un confo](#page-0-0)rme à ses idées.
- $\blacktriangleright$  [version 1.0 : 2005](#page-1-0)
- $\triangleright$  [2014 : version 2](#page-3-0).0 (fin de la rétro-compatibilité avec 1.X)
- $\ge 2018 01$  : version 2.16
- $\triangleright$  [Aujourd'hui :](#page-4-0)
	- $\rightarrow$  [mai](#page-5-0) 2017 : "Windows is live on Git"
		- $\triangleright$  [https://blogs.msdn.microsoft.com/bha](https://stackoverflow.com/questions/tagged/git)rry/2017/05/24/ [the-largest-git-repo-on-the-planet/](https://blogs.msdn.microsoft.com/bharry/2017/05/24/the-largest-git-repo-on-the-planet/)
		- $\blacktriangleright$  [https://github.com/Microsoft](https://blogs.msdn.microsoft.com/bharry/2017/05/24/the-largest-git-repo-on-the-planet/)

### [Conclusi](#page-8-0)[on](https://en.wikipedia.org/wiki/Mercurial_(software))

[Git est domi](#page-9-0)[nant aujourd'hu](https://en.wikipedia.org/wiki/Subversion_(software))i, mais pas exempt de critiques

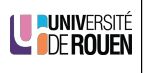

### Pourquoi Git ? Alternatives ?

### Git est :

- ✔ Puissant !
- $\mathscr$  sur : rien n'est jamais perdu
- ✔ léger, rapide
- $\vee$  distribué : chaque utilisateur à tout sous la main
- ✖ Inconvénient : prise en main complexe... mars 2018 : ∼ 100 k questions taggées "git" sur SO https://stackoverflow.com/questions/tagged/git

### Alternatives (voir WP) :

- $\blacktriangleright$  distribué Mercurial
- $\triangleright$  centralisé : Subversion (svn)

6/41

### Sommaire

#### Introduction & généralités Introduction : le problème Concepts fondamentaux Création d'un "repo"

Utilisation locale Les trois zones de travail Les branches Les "Tags"

Utilisation en équipe

Trucs & astuces

FAQ & références

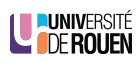

LUNIVERSITÉ

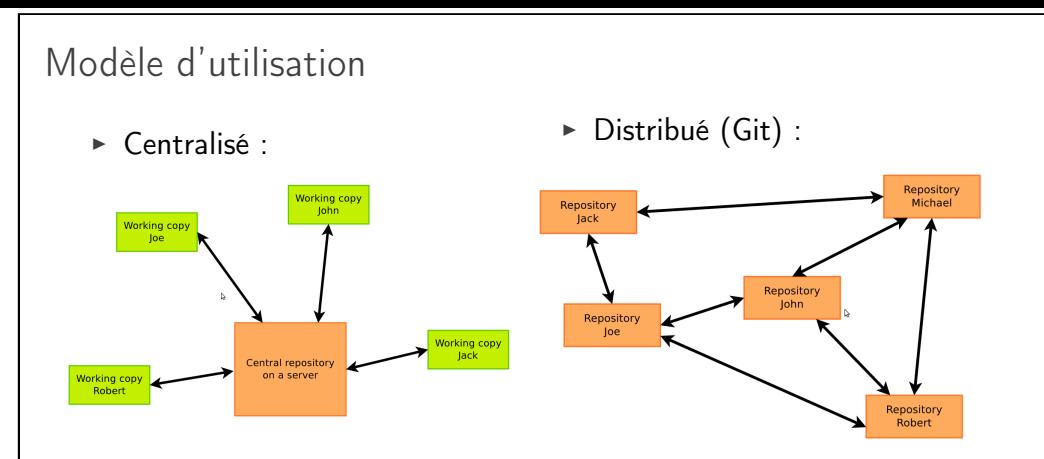

- vision assez théorique : le modèle distribué est plus robuste mais a des gros inconvénients
- en pratique l'utilisation de Git se fait via un repo "de référence" (= centralisé) via un service type Github, ou un serveur local à l'entreprise

**LE PUNIVERSITÉ** 

9/41

Différence entre Git et d'autres logiciels de SCM

- ► Git stocke des snapshots (totalité du fichier) à chaque commit
- $\triangleright$  D'autres SCM ne stockent que les changements entre version (diff)
- ► Un "diff" est un morceau de texte qui montre la différence entre deux fichiers texte, ligne par ligne :
	- $\blacktriangleright$  "-" : ligne supprimée
	- $\blacktriangleright$  " $+$ " : ligne ajoutée
- index abe1cd4 ..04 ea774 100644 --- a/ liste +++ b/ liste @@ -1 ,3 +1 ,3 @@ fraise - pomme + ananas banane
- $\triangleright$  Un "diff" peut servir à "patcher" un logiciel.

#### Conséquences

- ► Un "repo" Git peut vite occuper beaucoup de place
- Eles commits de Git peuvent être réorganisés à volonté

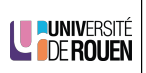

## Introduction

► Git permet de prendre des instantané (snapshot) d'un projet, et qui sont liés entre eux : on parle de "commit"

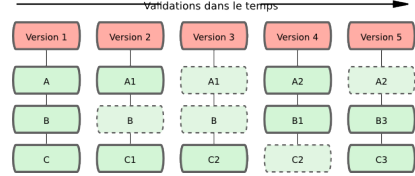

 $\triangleright$  Chaque commit est identifié par un hash : clé unique.

commit 3 b0855c8f443440038cce20c7f3a3896689ebda2 Author : skramm < sebastien . kramm@univ - rouen .fr > Date: Fri Mar 16 08:57:29 2018 +0100 minor

- $\blacktriangleright$  Les commits sont locaux.
- ► Lors de l'étape de synchronisation avec un autre dépot, c'est tous les LE PUNIVERSITÉ commits qui sont transférés.

#### 10/41

# Git, c'est quoi

- $\triangleright$  Un programme unique ("git") offrant de nombreuses commandes git COMMANDE (options) (arguments)
- $\blacktriangleright$  La liste des (principales) commandes : git
- ► Pour avoir l'aide en ligne : git help COMMANDE
- ► GUI ? Oui... Mais l'utilisation en ligne de commande permet de mieux comprendre ce qu'on fait.

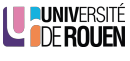

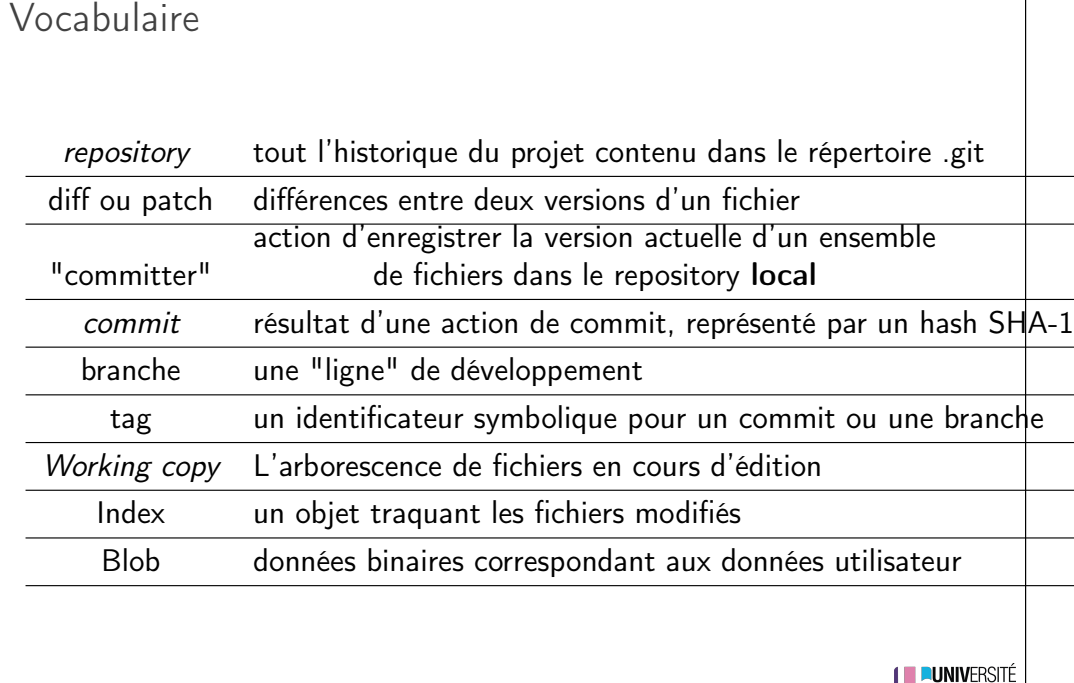

# **LE DE ROUEN**

U PUNIVERSITÉ

13/41

# <span id="page-3-0"></span>Création d'un dépot local

▶ Création (les 2 commandes sont équivalentes)

[mkdir monProje](#page-0-0)t [cd monProjet](#page-1-0) [git init](#page-3-0)

git init monProjet

⇒ [Crée un d](#page-4-0)ossier dans le dossier courant un dossier monProjet avec [dedans un dossier](#page-4-0) .git contenant les données internes de Git.

 $\triangleright$  [Clona](#page-7-0)[ge](#page-5-0) d'un dépot distant (par ex : Github)

[\\$ git c](#page-7-0)lone https :// github . com / USER / PROJET . git

- $\land$  : va récuperer aussi tout l'historique du projet (pas forcément nécessaire)
- [Pou](#page-9-0)r avoir juste la version actuelle, ajouter l'option  $\boxed{\phantom{1} \text{depth} \; 1}$

# Sommaire

#### Introduction & généralités Introduction : le problème

Concepts fondamentaux Création d'un "repo"

Utilisation locale Les trois zones de travail Les branches Les "Tags"

Utilisation en équipe

Trucs & astuces

FAQ & références

14/41

# Contenu d'un dossier versionné

- ► Un "dossier de travail" versionné contient deux choses :
	- ► Une "Working copy" des fichiers
	- ► Le "repository" : dossier (caché) .git qui contient les données internes (blobs binaires)

LUNIVERSITÉ

### **Working Directory**

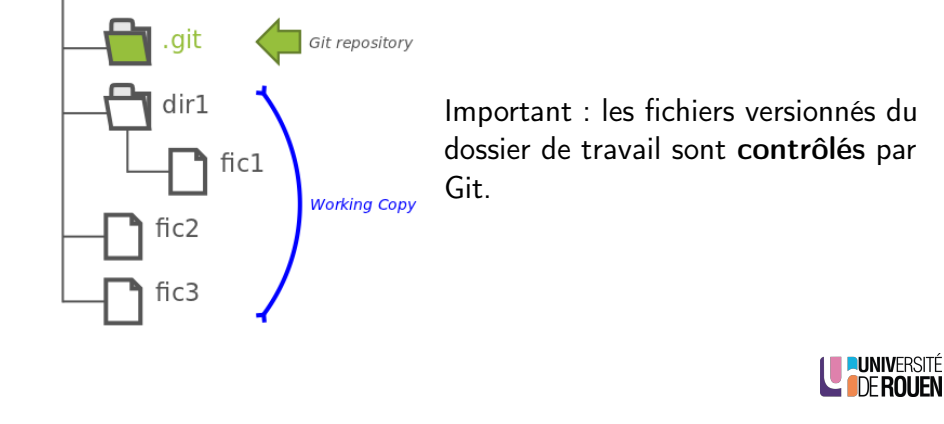

# Sommaire

Introduction & généralités Introduction : le problème Concepts fondamentaux Création d'un "repo"

#### Utilisation locale

Les trois zones de travail Les branches Les "Tags"

Utilisation en équipe

Trucs & astuces

FAQ & références

17/41

# <span id="page-4-0"></span>Enregistrement de ses modifications

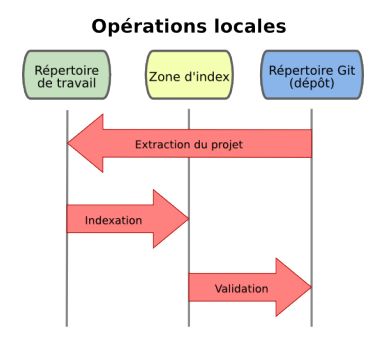

[Après une m](#page-7-0)odification de fichiers [dans le répertoire](#page-7-0) de travail :

- 1. [indexatio](#page-8-0)n des fichiers modifiés (dans la "staging area")
- 2. [basculeme](#page-9-0)nt des fichiers indexés dans le "repo" ("commit")
- $\triangleright$  Etat actuel de mon dossier : git status
	- $\rightarrow$  liste les fichiers :
		- $\blacktriangleright$  indexés
		- $\triangleright$  non indexés mais modifiés
		- $\triangleright$  non suivis (untracked)
- $\triangleright$  Visualiser les modifications : git diff
	- → Montre les différences entre
		- $\triangleright$  version du "working copy"
		- ► version du dépot local

Sommaire

Introduction & généralités Introduction : le problème Concepts fondamentaux Création d'un "repo"

Utilisation locale Les trois zones de travail Les branches Les "Tags"

Utilisation en équipe

Trucs & astuces

FAQ & références

18/41

**LE PUNIVERSITÉ** 

**LUNIVERSITÉ** 

# Utilisation

1. Indexer des fichiers et/ou des dossiers :

git add fichier1 fichier2 dossier1

- Attention :
	- ajouter un dossier non vide va ajouter tous les fichiers contenus !
	- $\triangleright$  ajouter un dossier vide sera ignoré.
- Peut être fait en plusieurs fois.
- $-$  git status pour voir qu'est ce qui va être enregistré.
- 2. Enregistrer les modifications dans le depôt local :

git commit -m "message de commit"

Raccourci : pour indexer et commiter tous les fichiers déjà suivis :

git commit -a -m "message de commit"

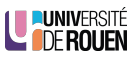

LUNIVERSITÉ

# Sommaire

Introduction & généralités Introduction : le problème Concepts fondamentaux Création d'un "repo"

#### Utilisation locale

Les trois zones de travail Les branches Les "Tags"

Utilisation en équipe

Trucs & astuces

FAQ & références

#### 21/41

# <span id="page-5-0"></span>En pratique

### Définition

Une branche est un "séquence de commits" nommée.

- $\blacktriangleright$  [La branche par défa](#page-0-0)ut s'appelle master
- ► [Créer une branche](#page-1-0) :
	- [git branch m](#page-3-0)abranche

 $\rightarrow$  Créer un pointeur mabranche qui pointe sur master

- $\triangleright$  [Connaitre la branch](#page-4-0)e en cours : git status
- $\triangleright$  [Visualis](#page-5-0)ez les branches existantes : git branch
- $\triangleright$  [Bascu](#page-7-0)ler son dossier de travail sur une branche : [git check](#page-7-0)out mabranche

 $A$  : Il faut que les modifications actuelles aient été "committées" [avant.](#page-8-0)

► [Merger d](#page-9-0)ans la branche en co[urs le d](#page-9-1)ernier commit de la branche  $\overline{XXX}$  : git merge XXX LE PUNIVERSITÉ

# Pourquoi ?

Il arrive frequemment qu'on doive :

- ► Corriger un bug
- $\blacktriangleright$  Implémenter une nouvelle fonctionnalité demandée, dont on ne sait pas
	- $\triangleright$  si c'est faisable.
	- $\triangleright$  si on va réussir.
	- $\triangleright$  si elle a vraiment un intéret.

Il faut pouvoir

- $\triangleright$  modifier le code.
- $\triangleright$  mais aussi garder la version actuelle en l'état (et aussi pouvoir y opérer des corrections mineures).
- ⇒ Solution : créer des branches

#### 22/41

LE PUNIVERSITÉ

# Commit HEAD et état courant du working copy

Dans tout dépot :

- $\blacktriangleright$  Il n'y a qu'une seule branche active
- Il y a un (et un seul) commit nommé HEAD, qui pointe sur le dernier commit de la branche active
	- ⇒ correspond à ce qui est dans le "working copy" (dernier checkout)

### Rappel d'une autre version

La commande checkout remet le "working directory" dans l'état associé avec un commit

- $\blacktriangleright$  | git checkout mabranche : dernier commit de la branche
- $\left| \right.$  git checkout 7c45f65b $\left| \right. \right|$ : rappel d'un commit particulier (Attention, on passe alors en mode "detached HEAD", voir ici
- ▶ Attention : il faut que le WC soit "propre" : rien de modifié

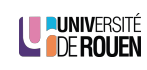

.<br>Branch with bug fi

Master hranc

LE PUNIVERSITÉ

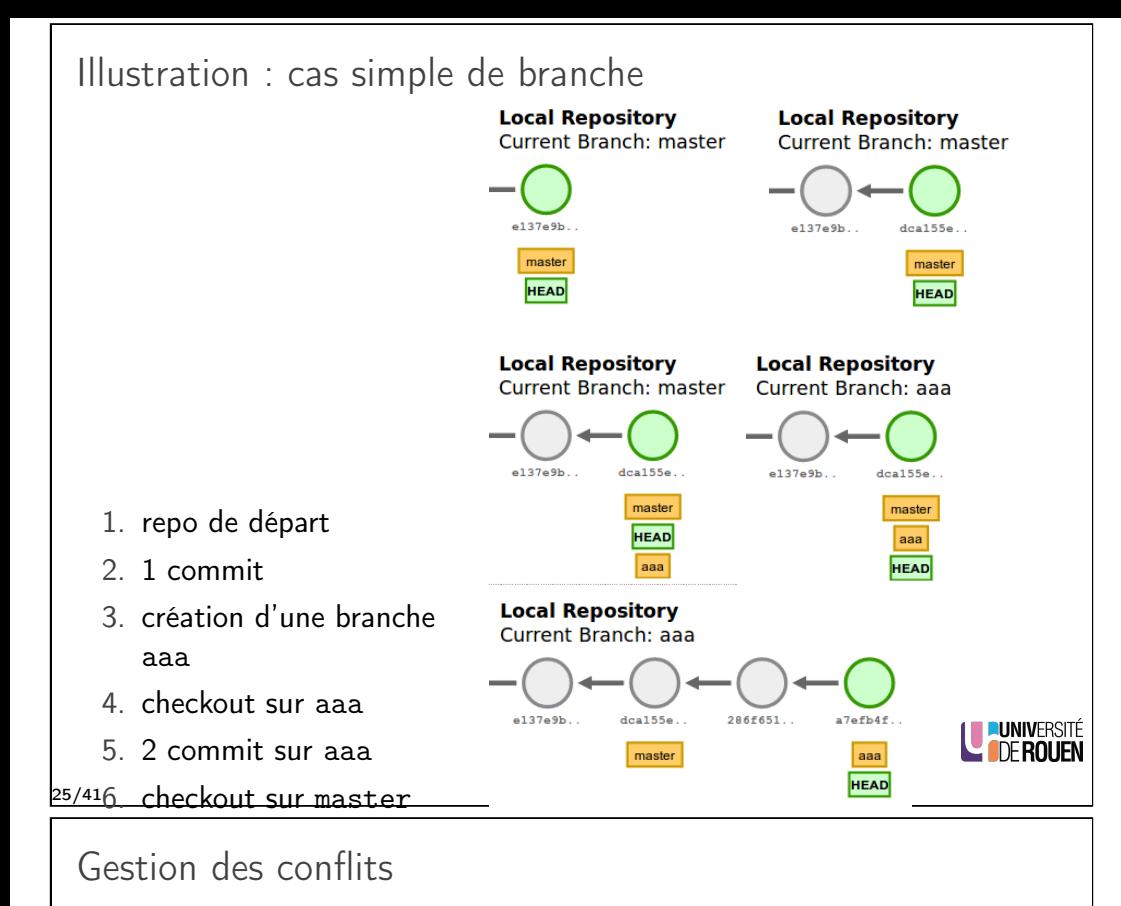

I arrive que Git ne puisse pas effectuer le "merge" (par exemple, si les mêmes lignes dans les deux fichiers sont différentes).

- ► Git ajoute dans les fichiers concernés des marqueurs de conflit. Il faut alors :
	- 1. Résoudre le conflict en éditant le fichier ;
	- 2. Ajouter les fichiers à l'index ;
	- 3. Committer le resultat.
- $\blacktriangleright$  Il existe des outils graphiques facilitant le merge (exemple : meld)

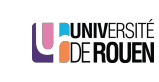

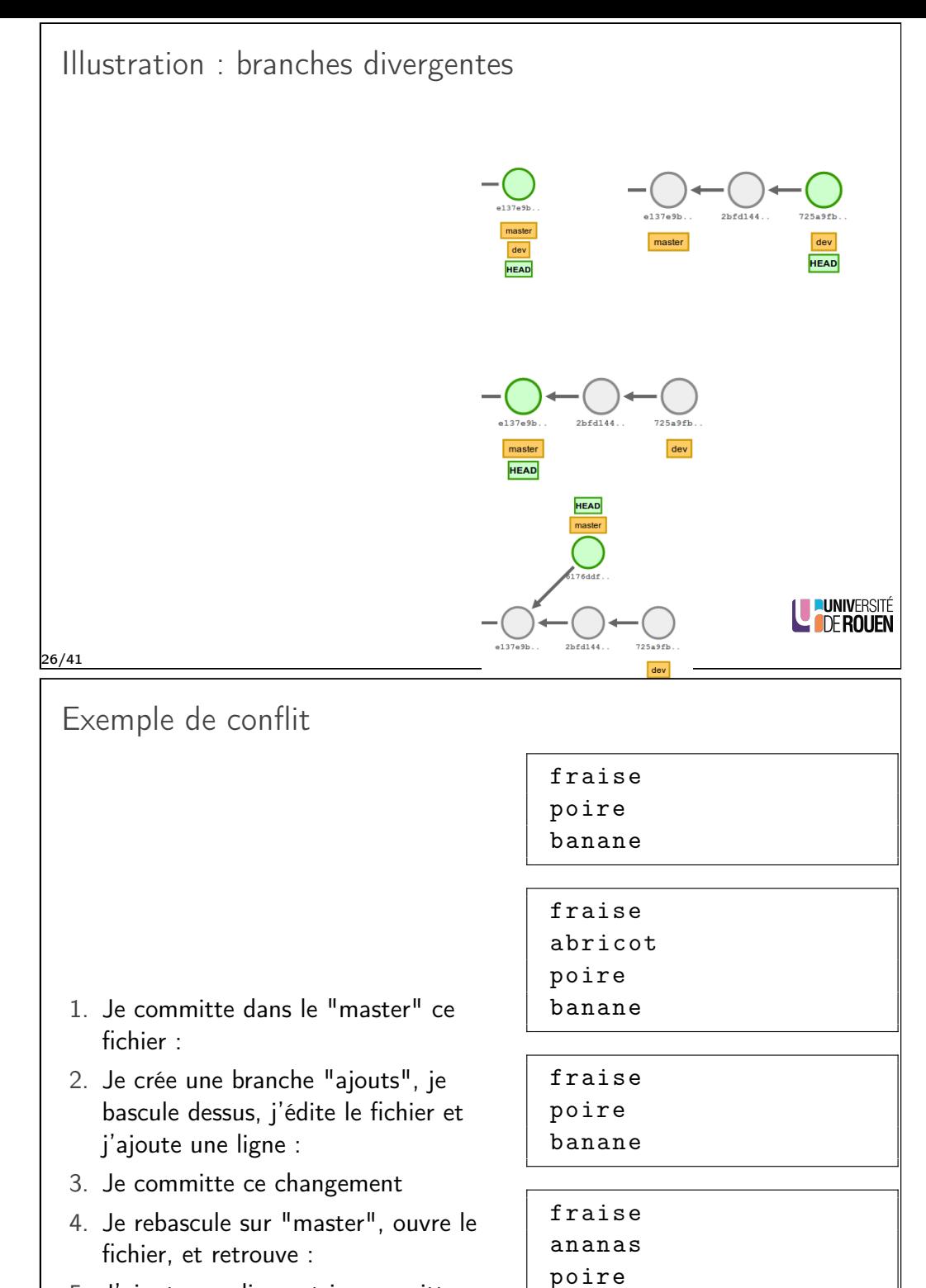

ajoute<br>' 5. J'ajoute une ligne et je committe ce  $^{28/41}$  changement :

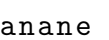

 $\mathbf b$ 

# Sommaire Introduction & généralités Introduction : le problème Concepts fondamentaux Création d'un "repo" Utilisation locale Les trois zones de travail Les branches Les "Tags" Utilisation en équipe Trucs & astuces FAQ & références LE PUNIVERSITÉ 30/41 Sommaire Introduction & généralités [Introduction : le p](#page-0-0)roblème [Concepts fondamenta](#page-0-0)ux [Création d'un "repo](#page-1-0)" [Utilisation locale](#page-3-0) [Les trois](#page-4-0) zones de travail [Les branches](#page-4-0) [Les "Tag](#page-5-0)s" [Utilisation en éq](#page-7-0)uipe [Trucs & ast](#page-8-0)uces

<span id="page-7-0"></span>[FAQ & référe](#page-9-0)nces

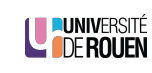

Tag

A un moment donné, il peut être utile de "marquer" un des commit comme étant une étape majeure.

Typiquement, une "release" :  $g$ it tag v1.0

- ▶ Pour avoir la liste des versions taggées : git tag  $-1$  ou git tag  $-$ list
- ▶ Attention, comme un commit, ca reste local ! Pour le propager, il faut le specifier lors d'un "push" :

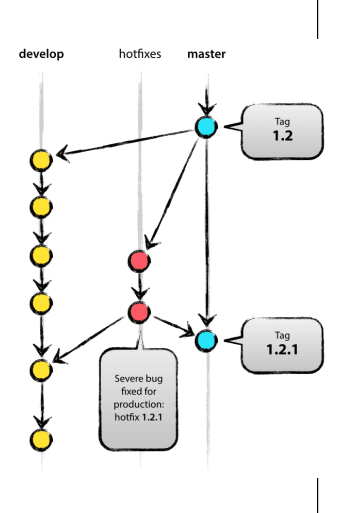

LUNIVERSITÉ

# Dépots distants

git push --tags

- ► Un dépot peut en référencer d'autres
- En général, un seul dépot de référence (cas le plus courant)
- $\triangleright$  Visualiser les dépôts liés : git remote -v
- ► Récupérer les modifications faites par d'autres et les "merger" :

git pull

- $\triangleright$  implique la connectivité
- A : le "merge" peut réussir ou échouer. Il faut alors éditer les conflits à la main.
- $\triangleright$  Transferer les modifications (de la branche courante) aux tiers :

git push

- $\rightarrow$  opération réseau (en général) : implique son accessibilité
- $\triangleright$  implique l'autorisation sur le dépot distant
- **possible uniquement** si le depot local est "synchro" avec le dépot distant

(que personne d'autre n'aie poussé ses modifs)

A défaut, il faudra d'abord faire un "pull" et "merger" avec résolutions de conflits éventuels. **L'IDE ROUEN** 

32/41

# Branches et dépots distants

- ► Les commandes push et pull ne propagent / récupèrent que la branche courante.
- ▶ Pour propager une branche sur le dépot distant, il faut qu'elle existe sur le dépôt distant.
	- Il faut donc la créer en le spécifiant avec une option de la commande "push" (voir git help push).
- $\blacktriangleright$  Justification : une branche peut correspondre à un travail purement local, et n'a pas toujours vocation à être disponible/utilisable par les autres devs.

33/41

<span id="page-8-0"></span>Configuration de Git

- $\triangleright$  [se fait sur deux nive](#page-0-0)aux :
	- $\triangleright$  [Configuration](#page-1-0) du projet : fichier .git/config
	- ► [Configurati](#page-3-0)on de utilisateur : fichier  $\frac{1}{x}$ .gitconfig
- $\triangleright$  [Comma](#page-4-0)ndes :
	- $g$ it config XXXXX<sup></sup> (config projet)

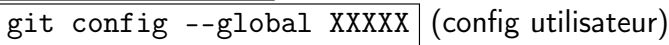

▶ [Pour l](#page-7-0)ister tout ce qui est enregistré : [git confi](#page-7-0)g --list

### Sommaire

Introduction & généralités Introduction : le problème Concepts fondamentaux Création d'un "repo"

Utilisation locale Les trois zones de travail Les branches Les "Tags"

Utilisation en équipe

### Trucs & astuces

FAQ & références

#### 34/41

**LE PUNIVERSITÉ** 

**U PUNIVERSITÉ** 

# LE PUNIVERSITÉ

LE PUNIVERSITÉ

### Oups !

- 1. J'ai mis le fichier FICH dans l'index (via un "git add"), mais en fait je ne veux pas le "committer" :
	- $\Rightarrow$  git reset FICH
- 2. Je veux annuler toutes les modifications faites au fichiers suivis depuis le dernier commit.
	- $\Rightarrow$  git reset --hard
- 3. J'ai déjà "committé" le fichier FICH mais je veux le retirer du dépôt :  $\Rightarrow$  git rm FICH (1)

A Implique que le fichier n'a pas été encore modifié dans la working copy !

- 4. Je veux renommer le fichier FICH en TRUC
	- $\Rightarrow$  git my FICH TRUC

De façon similaire, on va déplacer un fichier de la même façon : pour déplacer le fichier FICH depuis le dossier D1 vers le dossier D2 :

 $\Rightarrow$  git my D1/FICH D2

Attention

 $_{36/4}$ Les action 3 & 4 ne seront effectives que lors du prochain commit!

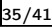

# Quelques détails

- A chaque exécution, mon code génère des fichiers de type .abc dans le dossier courant. Je ne veux pas qu'ils m'encombrent, je ne veux pas les committer ! Solution :
	- 1. ajouter dans le dossier un fichier  $\lceil$  gitignore
	- 2. l'éditer, et y mettre la ligne  $*$  abc
	- 3. indexer et committer ce fichier
	- ⇒ ils n'apparaitront jamais dans le git status
- $\triangleright$  Je veux enregistrer dans le repo un dossier vide :
	- ▶ Rep. 1 : c'est impossible : Git stocke les données contenues, pas les fichiers.
		- $\rightarrow$  pas de contenu=pas de stockage !
	- $\triangleright$  Rep. 2 : mettre dedans un fichier README contenant par exemple "ce dossier sert à cecicela" et le "committer".

LE PUNIVERSITÉ

#### 37/41

### <span id="page-9-0"></span>Sommaire

<span id="page-9-1"></span>Introduction & généralités [Introduction : le p](#page-0-0)roblème [Concepts fondamenta](#page-0-0)ux [Création d'un "repo](#page-1-0)"

#### [Utilisation locale](#page-3-0)

[Les trois](#page-4-0) zones de travail [Le](#page-4-0)[s branches](http://gitready.com/) [Les "Tag](#page-5-0)s"

[Utilisation en éq](#page-7-0)uipe

[Trucs & ast](#page-8-0)uces

#### [FAQ & référe](#page-9-0)nces

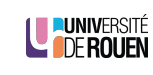

# Detached HEAD

▶ Normalement, le WC correspond au dernier commit d'une branche (HEAD)

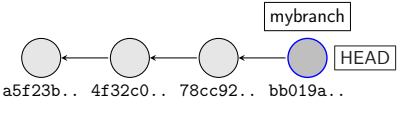

► Mais il peut arriver qu'on souhaite regarder un commit particulier du dépôt. On se retrouve dans l'état "Detached HEAD" :

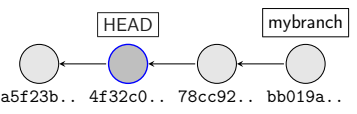

 $\triangleright$  En cas de commit, on se retrouve avec une branche sans nom :

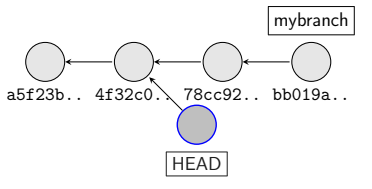

#### Conclusion :

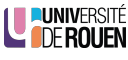

38/4Ne pas faire de commit en mode "Detached HEAD"

### FAQ

- $\triangleright$  Q : Y a-t-il des GUI pour Git?
	- R : Oui, certainement.

Mais l'utilisation en ligne de commande permet de mieux comprendre ce qui se passe.

 $\triangleright$  Q : Après avoir assimilé ce cours, quel est mon "niveau" en Git? R : entre beginner et intermediate

(voir http://gitready.com/)

 $\triangleright$  Q : Quand faire un commit ? Quand faire un "push" ? R : Il faut committer assez regulièrement, typiquement plusieurs fois par jour, dès qu'on fait des "modifs significatives".

Pour le push (propagation aux dépot connecté), il faut le faire au moins une fois par jour (en fin de journée).

- $\triangleright$  Q : Quand créer une branche?
- R : Dès qu'on souhaite garder une "ligne principale" propre.

A retenir : la création d'une branche a un cout nul !

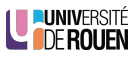

40/41

### Références

#### $\blacktriangleright$  En français :

- $\triangleright$  https://git-scm.com/book/fr/v2
- $\triangleright$  http:
	- //djibril.developpez.com/tutoriels/conception/pro-git
- $\triangleright$  https://openclassrooms.com/courses/ gerez-vos-codes-source-avec-git
- $\triangleright$  https://blog.squad.fr/non-classe/ git-explique-avec-mes-mots.html
- $\blacktriangleright$  En anglais :
	- $\blacktriangleright$ http://nvie.com/posts/a-successful-git-branching-model/
	- $\triangleright$  http://gitready.com/
	- $\triangleright$  http://onlywei.github.io/explain-git-with-d3/
	- ► http:
	- //marklodato.github.io/visual-git-guide/index-en.html
	- $\triangleright$  https://www.atlassian.com/git/tutorials

LE PUNIVERSITÉ

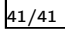